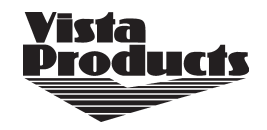

## **PowerLift RF Technology**

There are 2 methods to operate your window coverings. All control features can be used with either method.

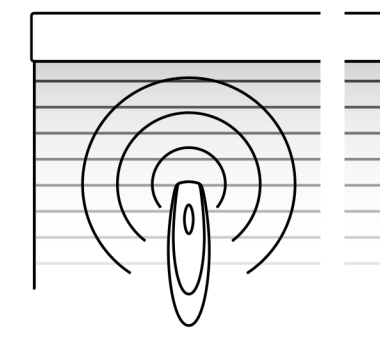

#### **Radio Control**

- No aiming necessary (like a garage-door opener)
- Control window coverings individually or in groups
- Two-button operation
- Default mode of remote • One-button operation

individually

**Infrared Control** 

• Line-of-sight operation

• Control window coverings

(like a flashlight)

# **PowerLift RF Technology Remote Control**

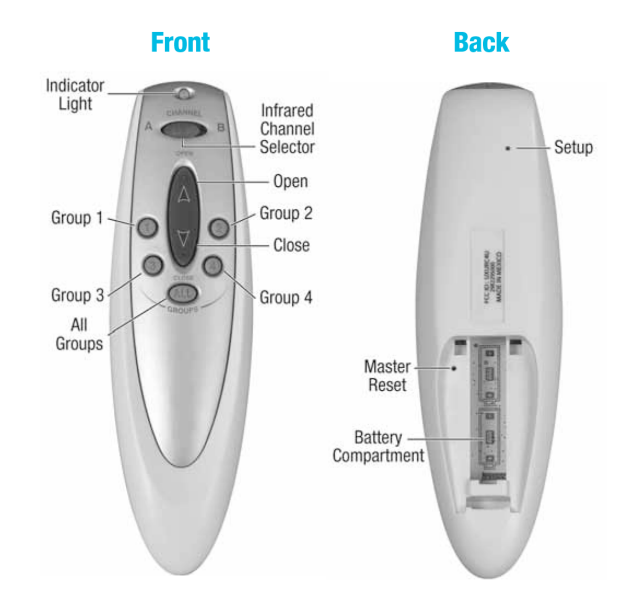

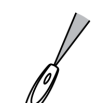

Sensor eyes can be found in the following location (depending on product and installation options chosen)

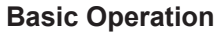

In its default mode, the Remote sends an infrared signal.

- Aim the remote at the sensor eye.
- Press and release the OPEN (Up)  $\bigcirc$  or CLOSE (Down)  $\bigcirc$  button to operate the shade.

In addition to the default method of operation, PowerLift remotes can be set up to use radio control and the ability to control multiple shades at the same time.

### **Radio Control**

To use radio control, each window covering must first be assigned to a group. (A window covering can be a member of more than one group.)

There are four unique assignable groups to use. A group can be a single window covering or multiple window coverings. For example, you might create a group for all window coverings in a single room or a group just for all window coverings on one wall.

*Note:* We recommend that only similar window coverings be included in a group (e.g., cellular shades assigned to Group 1) because of differences in product features and operation.

#### **Programming**

Before you begin, operate the shade using infrared control to make sure that you are communicating with only one shade and that the one shade is working properly. Tip: Move the remote as close as possible (within inches) to the sensor when assigning groups.

- With a paperclip, press and release the SETUP button on the back of the remote. The indicator light should flash green for approximately 30 seconds.
- While the indicator light is flashing green, press the group button for the group to which you plan to assign the shade.
- Point the remote at the sensor eye of the shade and press the OPEN button to add the shade to the group or the CLOSE button to remove the window covering from the group. The shade moves slightly (or "jogs") to indicate that it has been added to or removed from the group.
- Exit setup mode by pressing and releasing the SETUP button a second time. The remote saves any changes made and the indicator light stops flashing. K2172

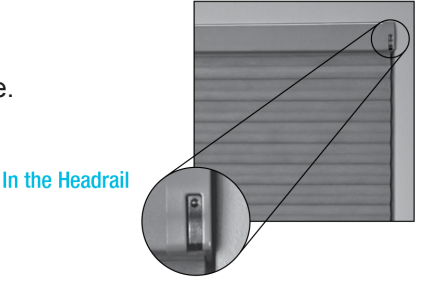

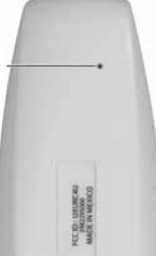

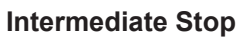

An Intermediate stop allows the shade to be preset so that it can be stopped at the same height each time it is raised or lowered.

- 1. Open and close the shade fully, then adjust the shade to the desired height.
- 2. Press and hold the ALL button for six seconds. The indicator light on the front of the remote starts flashing green.
- 3. Point the remote at the sensor eye and press the OPEN button to set the intermediate stop. The shade moves slightly (or "jogs") to indicate that the intermediate stop has been added.
- 4. Press ALL to save the stop; the indicator light stops flashing.
- *Note:* One intermediate stop can be set for each shade. If you set a new intermediate stop, it replaces the previous stop.

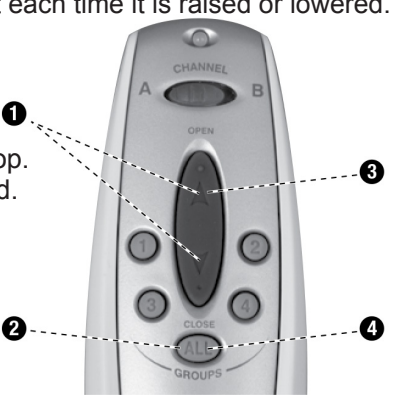

**TICH** 

### **Operating your Shade**

Operating your window coverings using radio control is much like using infrared control, except that you can control multiple window coverings at the same time, even if they are in another room, and you do not have to aim the remote at the sensor eye.

1. Press the group button assigned to the window coverings.

2. Press the OPEN button to open the window covering or the CLOSE button to close the window covering.

Note: To stop a window covering while it is moving, press the assigned group button, then press the opposite button.

Note: To operate all window coverings assigned to the remote, press the ALL button before pressing OPEN or CLOSE .

 *NOTE:* Operational distances using radio control may vary depending on common household construction differences.

#### **Resetting a Window Covering to its Factory Defaults**

To clear all stops and reset the window covering to factory defaults:

- Raise the window covering fully.
- Aim the remote at the receiver eye on the window covering.
- Press and hold the OPEN button for 10 seconds. The window covering moves slightly (or "jogs") to indicate that all stops are now cleared.
- Lower the window covering completely (this sets the lower motor limit).
- Raise the window covering completely (this sets the upper motor limit).

The intermediate stop position is now cleared and the upper and lower motor limits are now reset.

#### **Changing the Infrared Channel of a Window Covering**

PowerLift w/ RF Technology window coverings can operate on either of two infrared channels. While many installations work well when all window coverings are on the same infrared channel, it can sometimes be convenient to change the infrared channel for some window coverings to reduce inadvertent operation.

If you need to change the infrared operating channel of a window covering:

- With the window covering raised completely, set the infrared channel selector switch on the remote to the desired channel (A or B).
- Point the remote at the sensor eye.
- Press and hold the manual control button on the window covering.
- Press and hold the OPEN button while holding the manual control button. The window covering moves slightly ("jogs") to indicate the operating channel has been accepted.